## **Adding an annotation link**

While many types of data sets are automatically linked with appropriate annotation files upon import, if this does not occur, a spreadsheet can be manually linked with an annotation file.

- Right-click Breast\_Cancer.txt in the spreadsheet tree
- Select **Properties** (Figure 1)

| Partek Genomics Suite - 1 (Breast Cancer.txt)<br>File Edit Transform View Stat Filter Tools Window Custom Help |                                                |      |         |          |                                |         |          |         |         |         |                  |           | $\Box$            |
|----------------------------------------------------------------------------------------------------|------------------------------------------------|------|---------|----------|--------------------------------|---------|----------|---------|---------|---------|------------------|-----------|-------------------|
|                                                                                                    |                                                |      |         |          |                                |         |          |         |         |         | Workflows Choose |           |                   |
| Analysis X                                                                                                    |                                                |      |         |          |                                |         |          |         |         |         |                  |           |                   |
|                                                                                                    |                                                |      |         |          |                                |         |          |         |         |         |                  |           |                   |
| 1 (Breast Cancer.txt)                                                                                          | Current Coloction CCM12097.bt                  |      |         |          |                                |         |          |         |         |         |                  |           |                   |
|                                                                                                    | Revert to Last Saved State                     |      | 13.     | Ι4.      | 5.                             | 6.      | 7.       | 8.      | l9.     | 10.     | 11.              | 12.       | 13.               |
|                                                                                                    | Save As<br>Clone                               | nent | Time    | Batch    | Treatment Combination 100 g at |         | $101$ at | 102_at  | 103 at  | 104_at  | 105_at           | $106$ _at | 107               |
|                                                                                                    | Info                                           |      | 0       | IA.      | Control-0                      | 7.4733  | 6.52826  | 1.88753 | 2.58496 | 5.25172 | 2.82782          | 2.23266   | 2.2<br>0.27       |
|                                                                                                    | Properties                                     |      | $\circ$ | B        | Control-0                      | 8.18834 | 7.27984  | 3.74416 | 2.82782 | 4.59096 | 4.17792          | 1.96347   | 3.0<br>nee        |
|                                                                                                    | Close                                          |      | 8       | A        | $E2-8$                         | 7.93369 | 6.87774  | 4,49185 | 5.24413 | 5.17393 | 2.10434          | 2.40599   | 4.9<br>or a       |
|                                                                                                    | 4. GSMISISS. IXI EZ                            |      | 8       | B        | $E2-8$                         | 8.09803 | 6.81121  | 3.12102 | 3.3505  | 4.84298 | 1.80735          | 2.1375    | 3.2<br>con        |
|                                                                                                    | 5. GSM13139.txt E2                             |      | 48      | <b>A</b> | $E2-48$                        | 8.25644 | 6.80349  | 4.65535 | 3.01792 | 5.3505  | 2.26303          | 1.80735   | 5.2<br>ne a       |
|                                                                                                    | 6. GSM13140.txt E2                             |      | 48      | B        | $E2-48$                        | 7.61912 | 6.98982  | 3.87774 | 4.27798 | 4.59694 | 2.53605          | 2.07039   | 3.4<br>oro        |
|                                                                                                    | 7. GSM15900.txt E2+ICI                         |      | 8       | <b>A</b> | $E2+ICI-8$                     | 7.80025 | 6.81634  | 3.53605 | 3,41954 | 4.20945 | 3,48543          | 2.70044   | 3.5<br>oco        |
|                                                                                                    | 8. GSM15901.txt E2+ICI                         |      | 8       | B        | $E2+ICI-8$                     | 7.88692 | 7.0433   | 2.76553 | 2.53605 | 4.99095 | 1.58496          | 2.16993   | 3,3<br><b>FOF</b> |
|                                                                                                    | 9. GSM15902.txt E2+ICI                         |      | 48      | A        | E2+ICI-48                      | 8.01569 | 6.71699  | 4.34341 | 3.91648 | 5.18587 | 4.03562          | 1.80735   | 4.9<br>nan        |
|                                                                                                    | 10. GSM15903.txt E2+ICI                        |      | 48      | B        | E2+ICI-48                      | 7.87897 | 6.77215  | 3.01792 | 3.9542  | 4.78136 | 4.32193          | 1.20163   | 3.6<br>nor        |
|                                                                                                    | 11. GSM15904.txt E2+Ral                        |      | 8       | <b>A</b> | $E2+Ra-8$                      | 7.66035 | 6.5157   | 3.3505  | 3.20163 | 5.3147  | 2.80735          | 1.88753   | 3.7<br>orr        |
|                                                                                                    | 12. GSM15905.txt E2+Ral                        |      | 8       | B        | $E2+Ral-8$                     | 7.61324 | 6.77479  | 2.96347 | 2.45943 | 4.92125 | 3.72247          | 1.58496   | 2.9<br>nin        |
|                                                                                                    | 13. GSM15906.txt E2+Ral                        |      | 48      | <b>A</b> | $E2+Ra-48$                     | 7.79896 | 6.20555  | 4,15381 | 4.56682 | 5.22882 | 4,15381          | 2.23266   | 3.0<br>700        |
|                                                                                                    | 14. GSM15907.txt E2+Ral                        |      | 48      | B        | E2+Ral-48                      | 7.67596 | 6.84172  | 3.16993 | 2.76553 | 4.80735 | 3,45943          | 3.94486   | 2.8<br>nmn.       |
|                                                                                                    | 15. GSM15908.txt E2+TOT                        |      | 8       | <b>A</b> | <b>E2+TOT-8</b>                | 8.12619 | 6.62352  | 4.32193 | 2.72247 | 4.67243 | 4.23266          | 1.926     | 2.8<br>$n + n$    |
|                                                                                                    | 16. GSM15909.txt E2+TOT                        |      | 8       | B        | E2+TOT-8                       | 8.03782 | 6.88874  | 1.53605 | 2.51096 | 5.2555  | 2.32193          | 1.20163   | 2.9<br><b>COA</b> |
|                                                                                                    | 17. GSM15910.txt E2+TOT                        |      | 48      | <b>A</b> | E2+TOT-48                      | 8.24935 | 6.67525  | 4.03562 | 3.10434 | 5.05745 | 3.76553          | 2.80735   | 3.6<br>nor        |
|                                                                                                    | 18. GSM15911.txt E2+TOT                        |      | 48      | B        | E2+TOT-48                      | 7.72042 | 7.13031  | 3.85798 | 3.10434 | 5.18587 | 2.20163          | 2.63227   | 3.7<br>nnn        |
|                                                                                                    |                                                |      |         |          |                                |         |          |         |         |         |                  |           |                   |
|                                                                                                    |                                                |      |         |          |                                |         |          |         |         |         |                  |           |                   |
|                                                                                                    |                                                |      |         |          |                                |         |          |         |         |         |                  |           |                   |
|                                                                                                    |                                                |      |         |          |                                |         |          |         |         |         |                  |           |                   |
|                                                                                                    | Rows: 18 Columns: 12631 $\lt$<br>$\rightarrow$ |      |         |          |                                |         |          |         |         |         |                  |           | $\rightarrow$     |

Figure 3. Selecting file properties for a spreadsheet

Configure the Configure Genomic Properties as shown (Figure 2) with the following steps:

- **Select Gene Expression** from the *Choose the type of genomic data* drop-down menu
- Select **Feature in column label**
- Select **Browse...**
- Select **HG\_U95Av2.na36.annot.csv** from the microarray libraries folder
- Select **Set Column**
- Select Gene Symbol from the *Choose column containing gene symbol/microRNA name* dialog
- **Select Homo sapiens** and hg19 from the *Species and Genome Build* drop-down menus

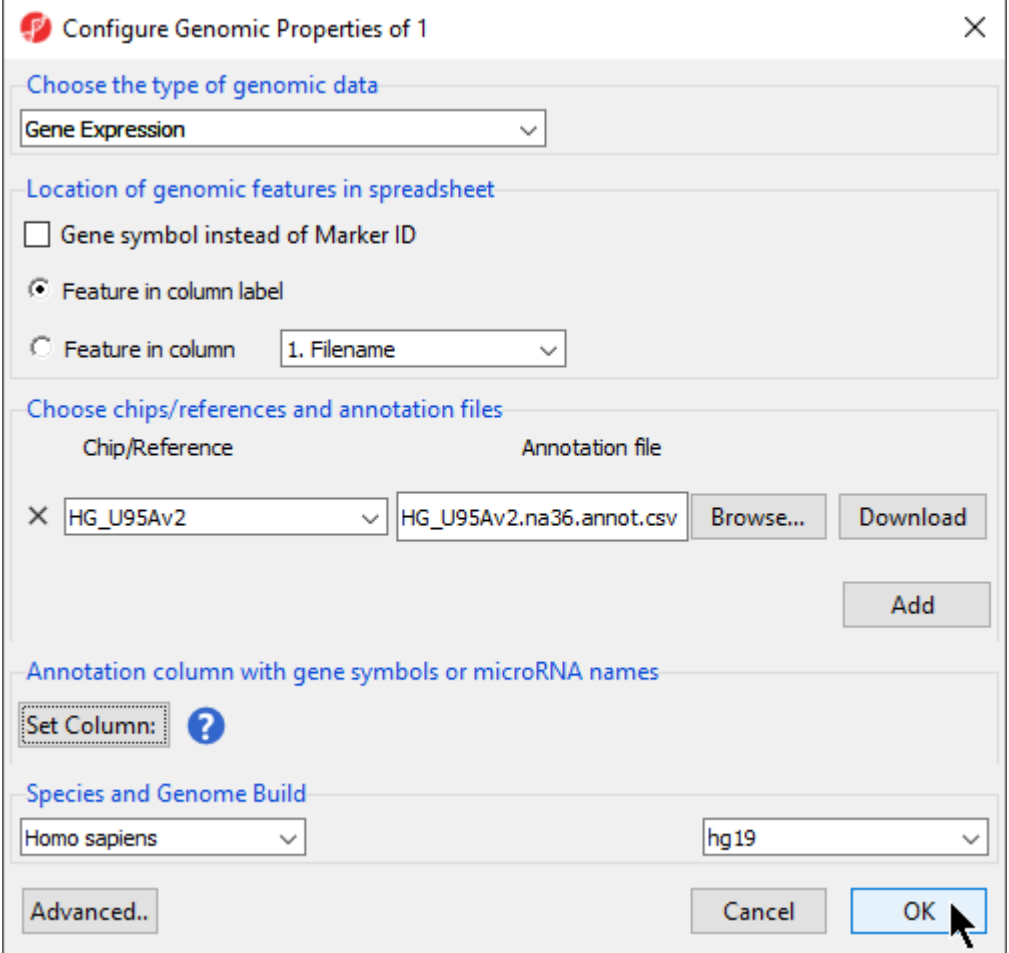

Figure 4. Configure the genomic properties dialog as shown

There is now an \* after the spreadsheet name in the spreadsheet tree. This indicates an unsaved change has been made to the spreadsheet.

 $\bullet$  Select  $\begin{pmatrix} 1 \\ 1 \end{pmatrix}$  to save the changes

[« Importing the data set](https://documentation.partek.com/display/PGS/Importing+the+data+set) [Exploring the data set with PCA »](https://documentation.partek.com/display/PGS/Exploring+the+data+set+with+PCA)

## Additional Assistance

If you need additional assistance, please visit [our support page](http://www.partek.com/support) to submit a help ticket or find phone numbers for regional support.

Copyright © 2018 by Partek Incorporated. All Rights Reserved. Reproduction of this material without express written consent from Partek Incorporated is strictly prohibited.

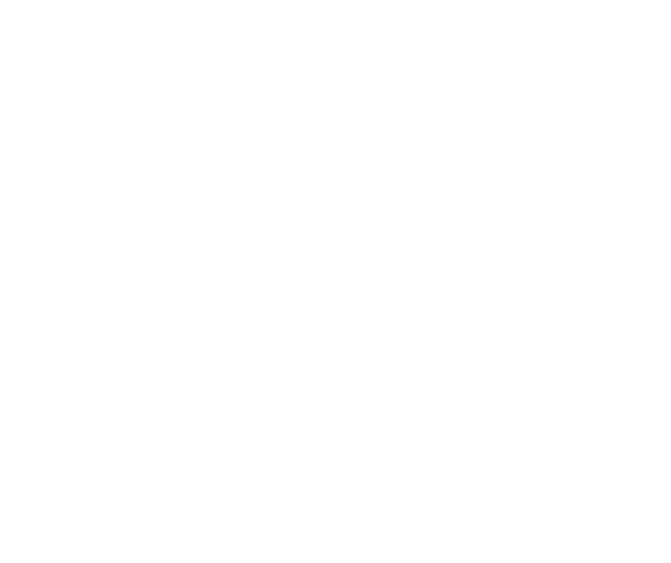

Your Rating: ☆☆☆☆☆☆ Results: ★★★★★ 41 rates